## **AERIES GRADEBOOK SETTINGS FOR PARENTS -- Email alerts**

## Weekly progress reports

When parents log into the parent portal, they will see a banner prompting them to sign up for weekly progress emails if they have not already done so.

Would you like to receive weekly emails on the status on each student you have access to? Modify

An option labeled **Parent Notification Preferences** will also display in the drop-down menu when parents click on their username in the upper right-hand corner. This allows them to sign up for weekly

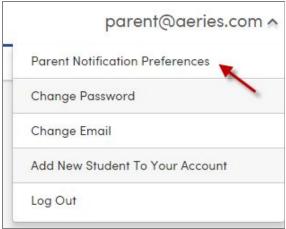

progress report emails for a preferred day and time and

adjust their notification preferences at any time.

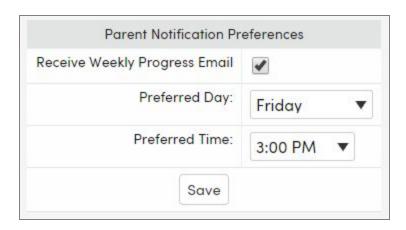

Each time the parent logs into the parent portal, they will get a message notifying them that they are subscribed.

You are scheduled to receive Weekly Progress Emails every Friday at 3:00 PM. Modify

To turn on this option in Aeries for your District, go to **School Info | Configurations | Weekly Progress Email Setup**and click Enable to enable, or if it is already enabled you can click Disable to disable the messages from being sent.

## **Grade Alert Threshold**

In addition, a **Grade Alert Threshold** is available for parents to set up a threshold to receive alerts when the grade changes for the student. When a threshold is met, an email will be generated to alert the parent.

Clicking on the **Add New Alert** button will bring up 3 choices for the parent. Currently, the first drop-down only has a selection for Mark. The second drop-down allows the parent to select the criteria of **Falls Below** or **Rises Above**. The third drop-down displays the mark to select for the threshold. Click the **+** symbol to add the threshold.

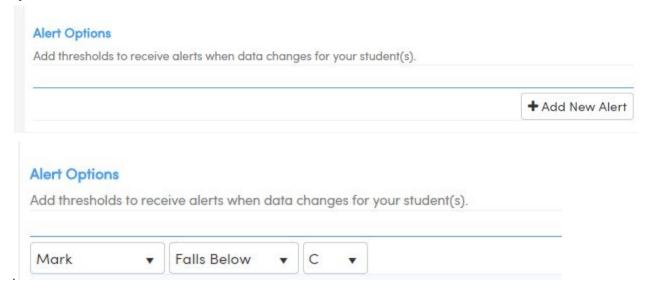